# How to Create a Parent Canvas Account

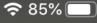

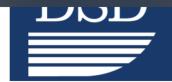

## Davis School District

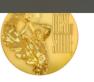

HOME

## Go to https://www.davis.k12.ut.us/other/canvas-login

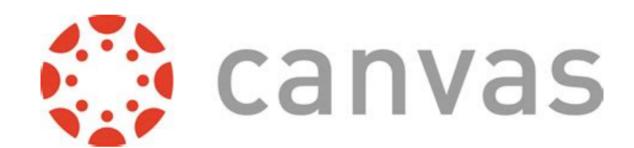

Access Canvas as a DSD Employee or Student

**LOGIN** 

**Students** - Login with your student email address and PIN number

Employees - Login with your email address and Encore

Access Canvas as a
Parent or Professional Guest

LOGIN

INSTRUCTIONS ON HOW TO SET UP A PARENT ACCOUNT

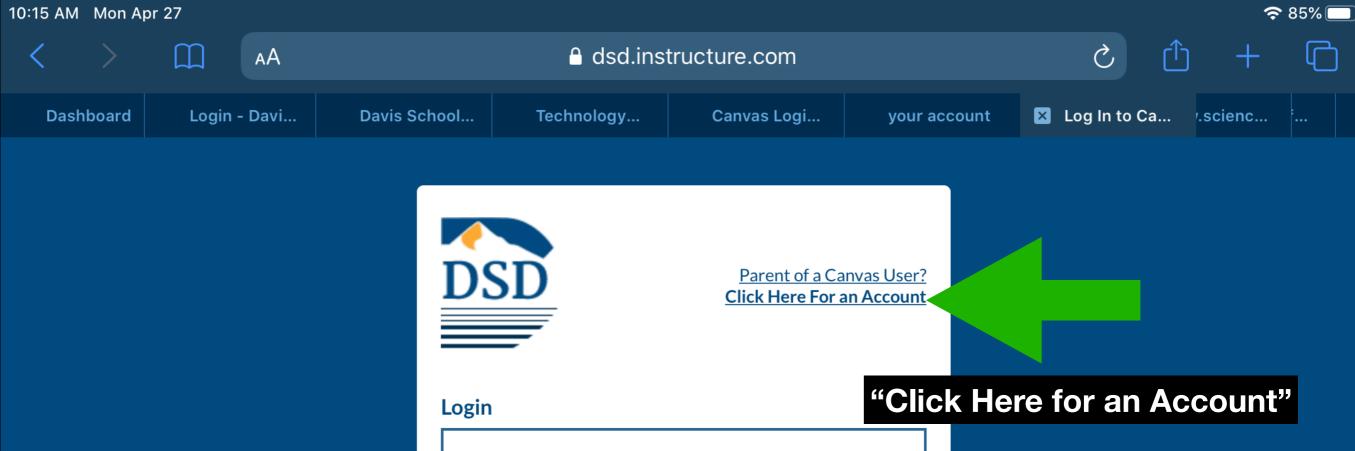

Password

Stay signed in
Forgot Password?

Log In

Acceptable Use Policy

Facebook Twitter

INSTRUCTURE

Privacy Policy

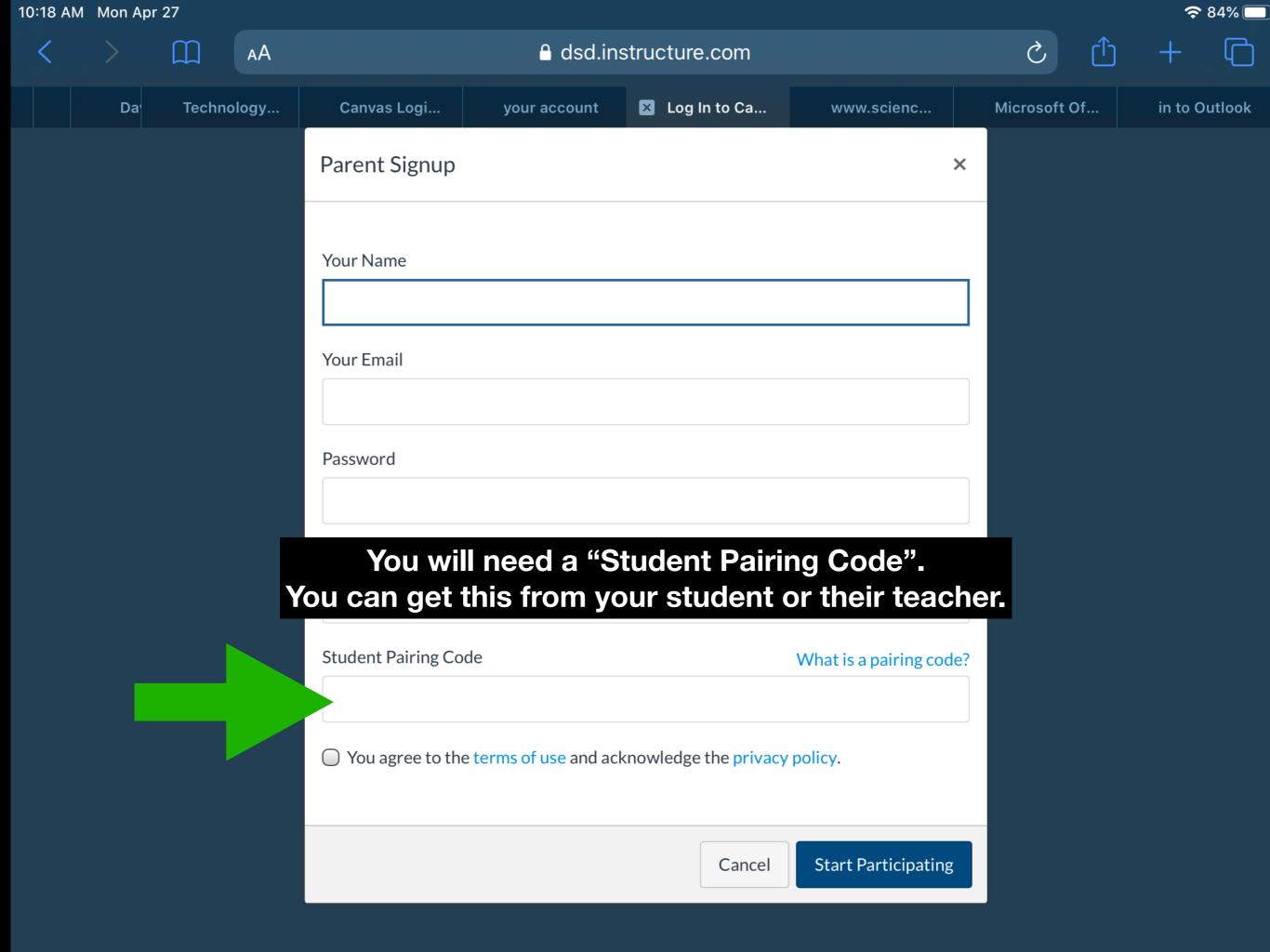

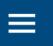

### Click on the three lines in the upper left hand corner

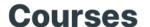

See All

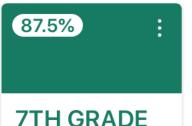

100% **ART** 

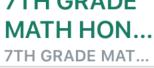

FOUNDATI... ART FOUNDATIO...

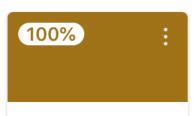

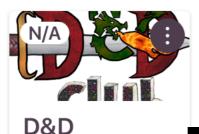

COLL/ **CAREER A...** 

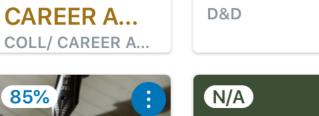

from your student using the Canvas Student App

**ENGLISH 7 HONORS** 

ENGLISH 7 HONO...

**EXPLORING TECHNLGY 1 DESIGN AND MO...** 

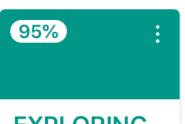

94.06% - A

**EXPLORING TECHNLGY 1** 

**EXPLORING TEC** 

**INTGR SCI 7 HONORS** 

Dashboard

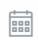

Calendar

≚ To Do

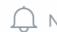

**To get Student Pairing Code** 

Notifications

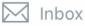

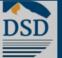

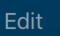

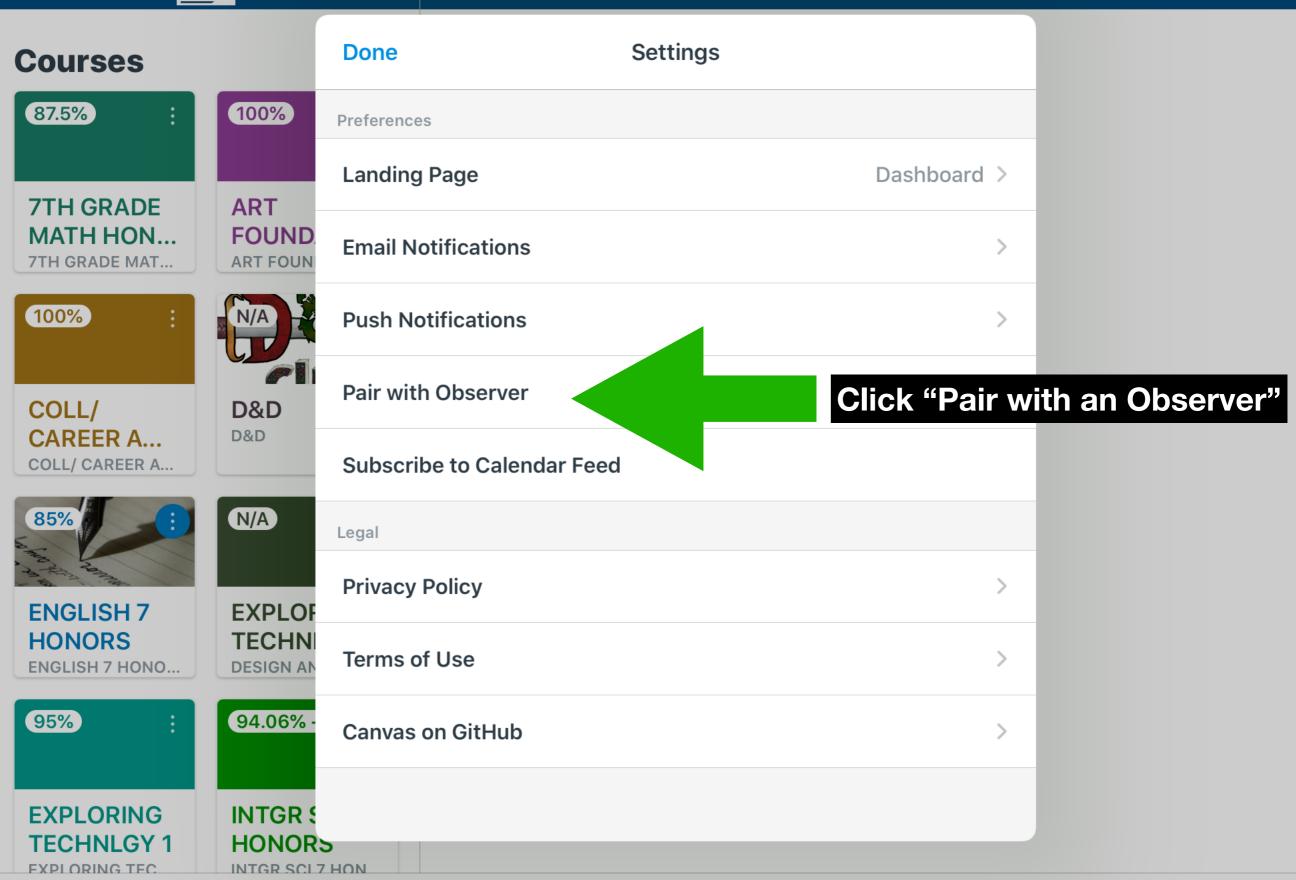

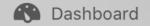

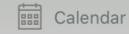

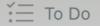

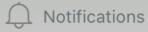

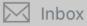

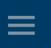

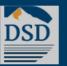

Edit

#### Courses

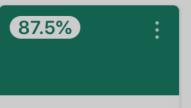

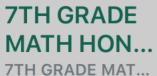

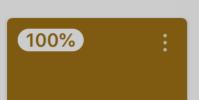

COLL/
CAREER A...
COLL/ CAREER A...

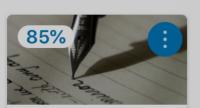

ENGLISH 7 HONORS ENGLISH 7 HONO...

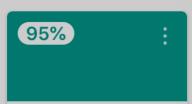

EXPLORING TECHNLGY 1

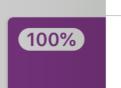

ART FOUND

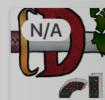

D&D D&D

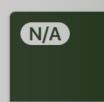

EXPLOF TECHNI DESIGN AN

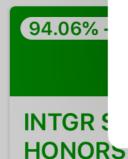

INTGR SCI 7 HON

Done

Pair with Observer

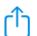

Share the following pairing code with an observer to allow them to connect with you. This code will expire in seven days, or after one use.

6oAK6v

This is the code you will need.

Tap to copy

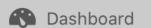

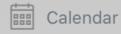

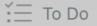

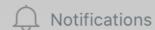

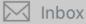

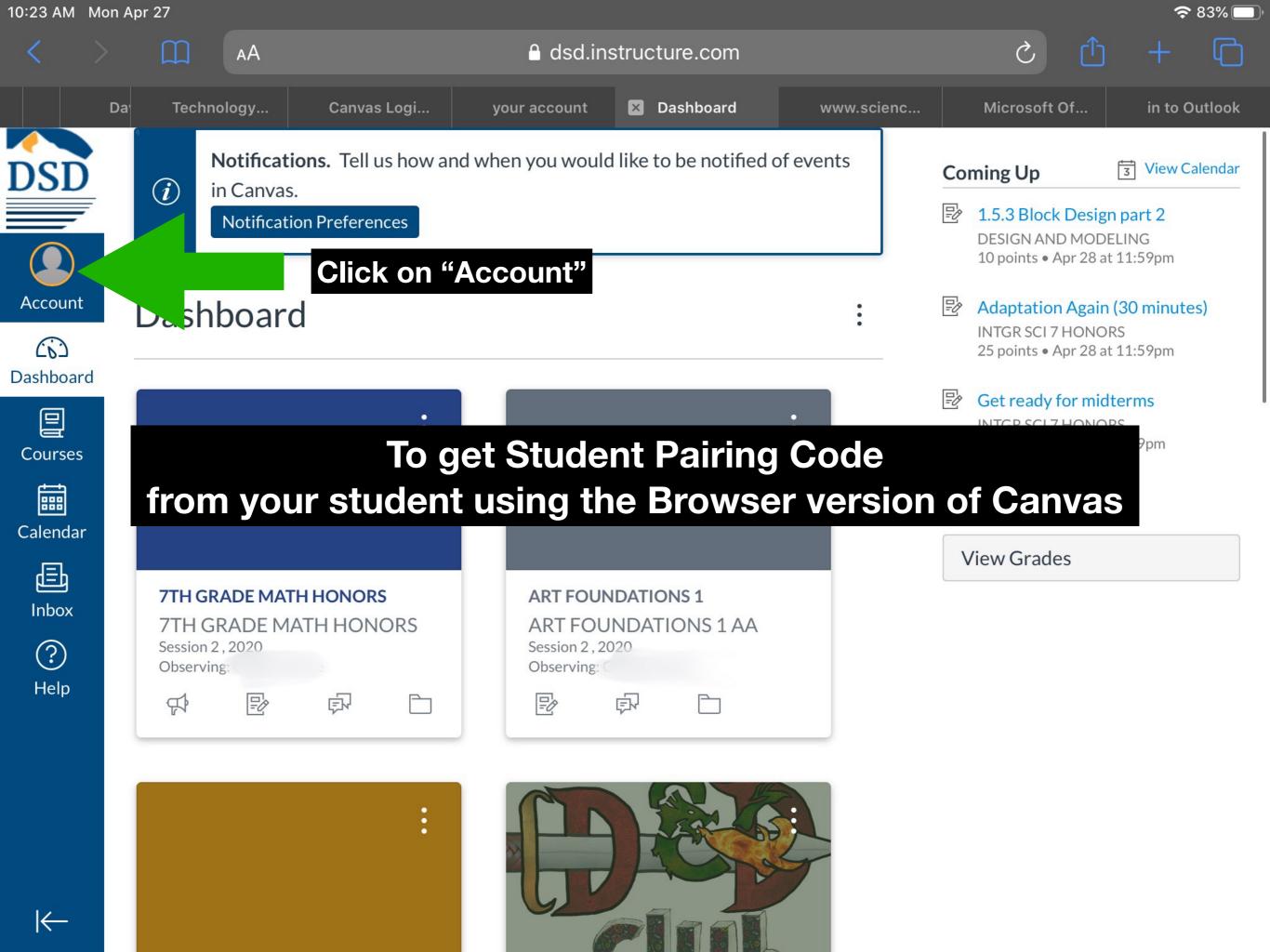

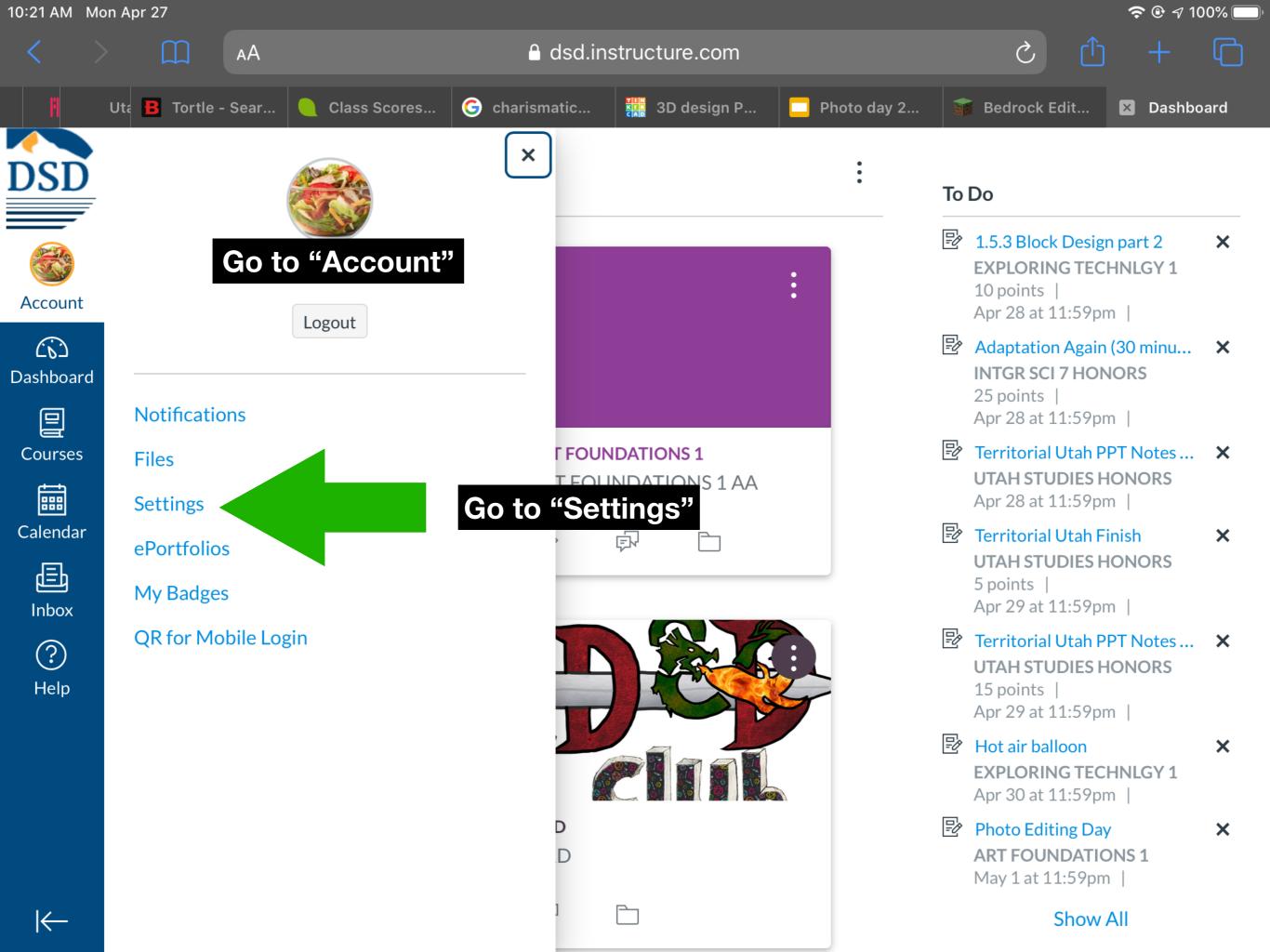

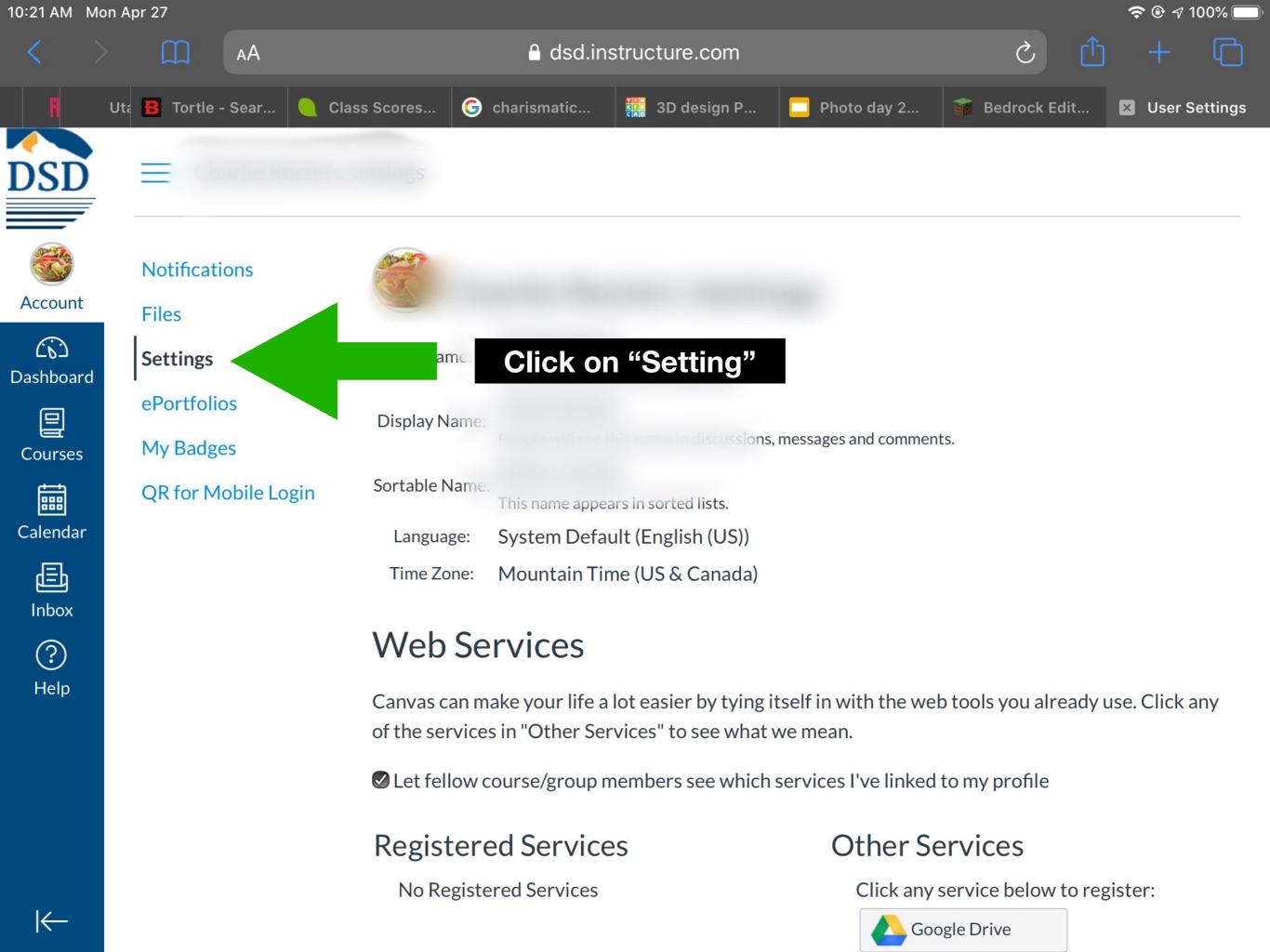

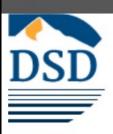

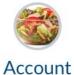

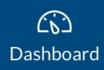

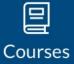

Calendar

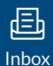

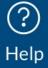

spreadsheet exports Use semicolons to separate fields in compatible spreadsheet exports Autodetect field separators in compatible spreadsheet exports Ways to Contact **Email Addresses** \* + Email Address **Other Contacts** Type ⑪ For All Devices push + Contact Method **⊗** Edit Settings **⊥** Download Submissions Click on "Pair with Observer" &Pair with Observer

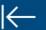

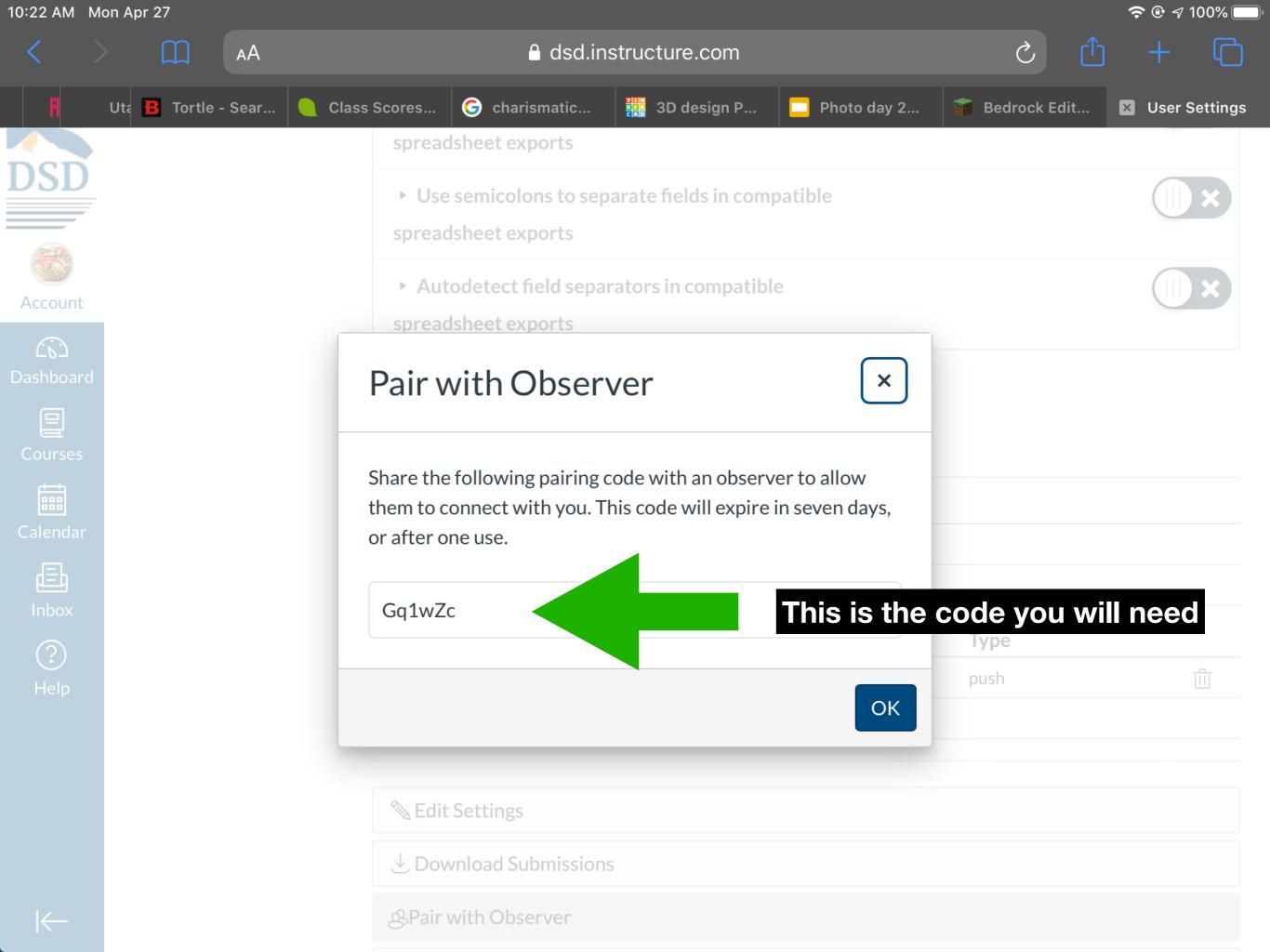

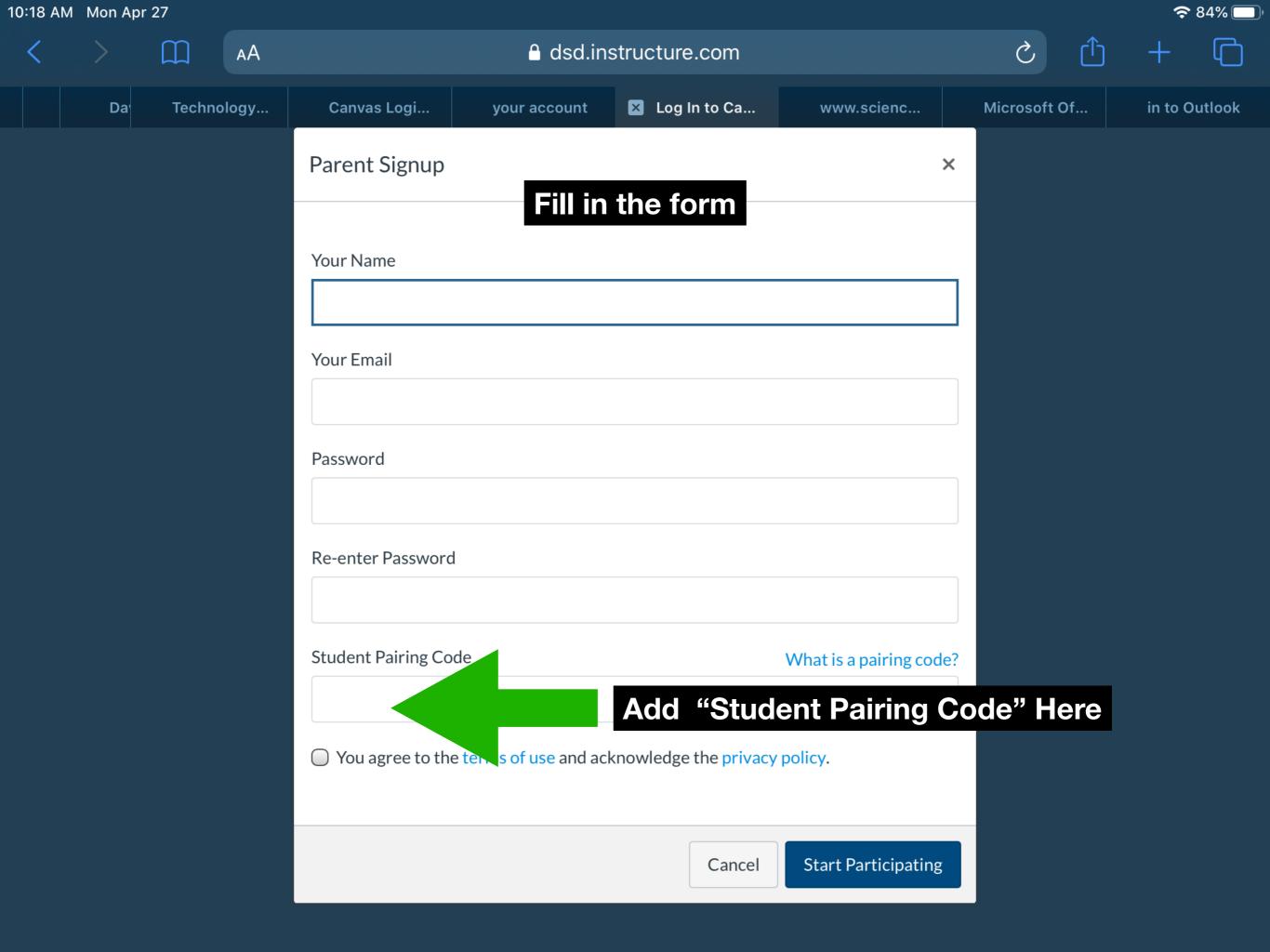

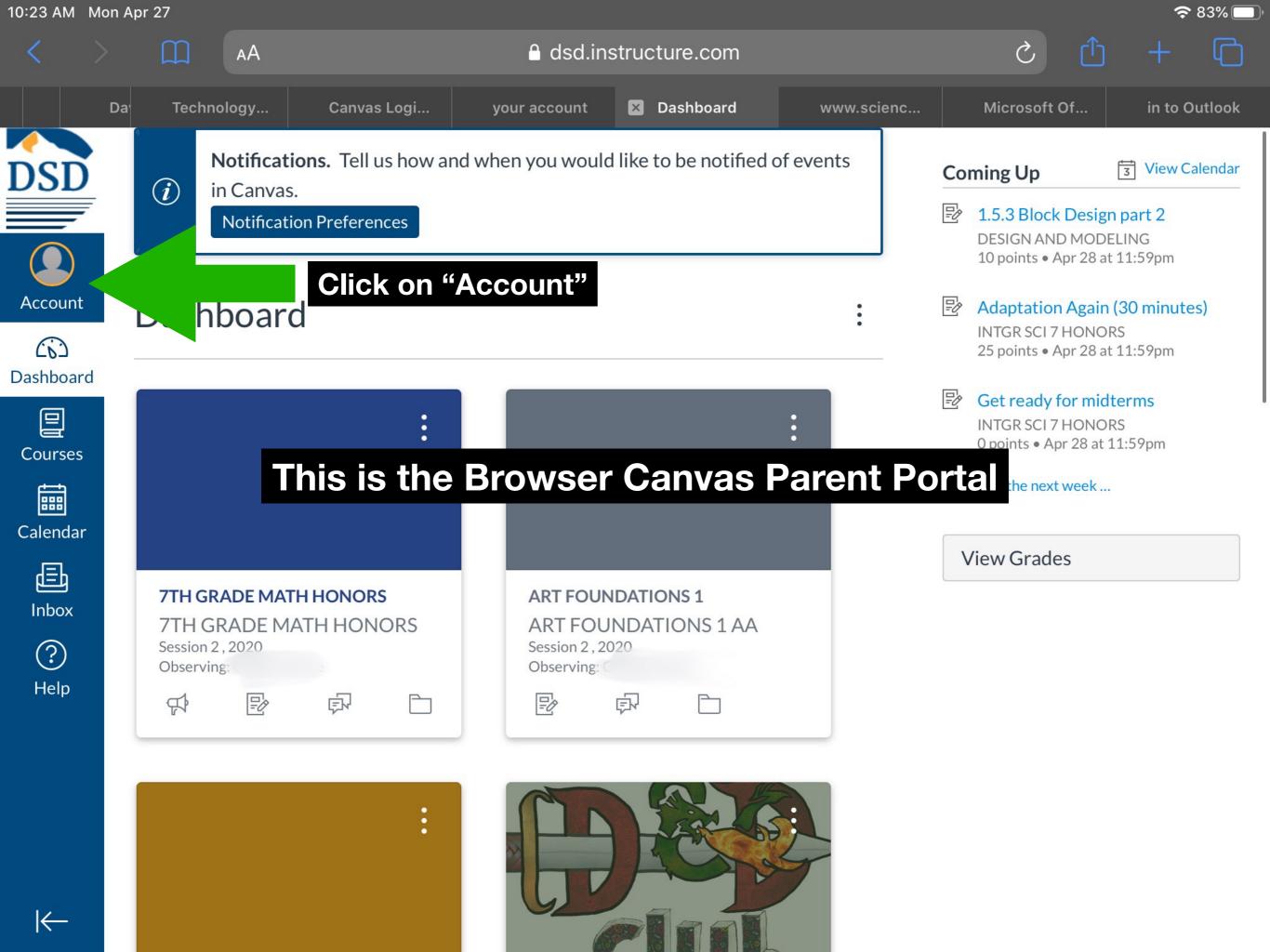

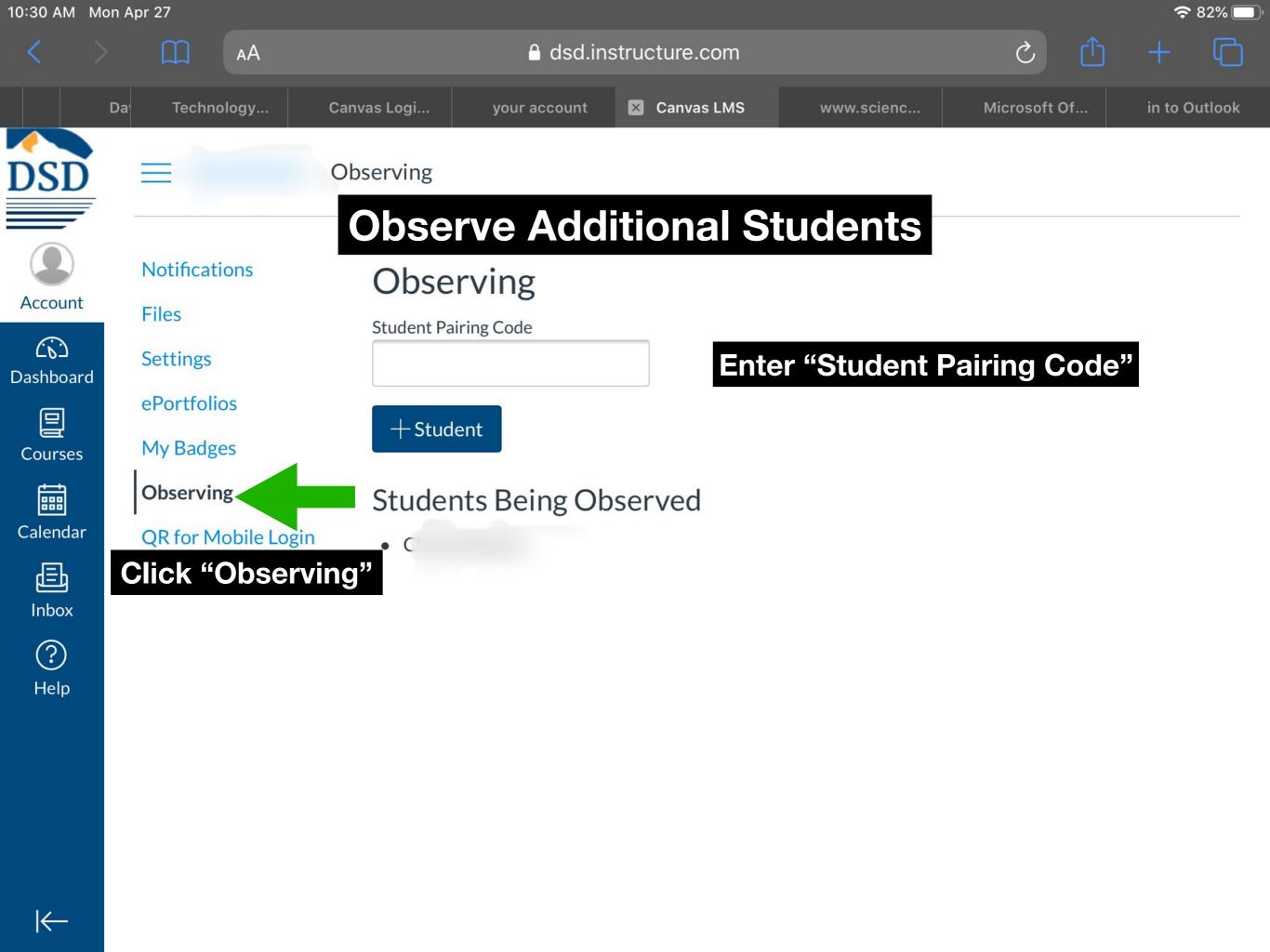

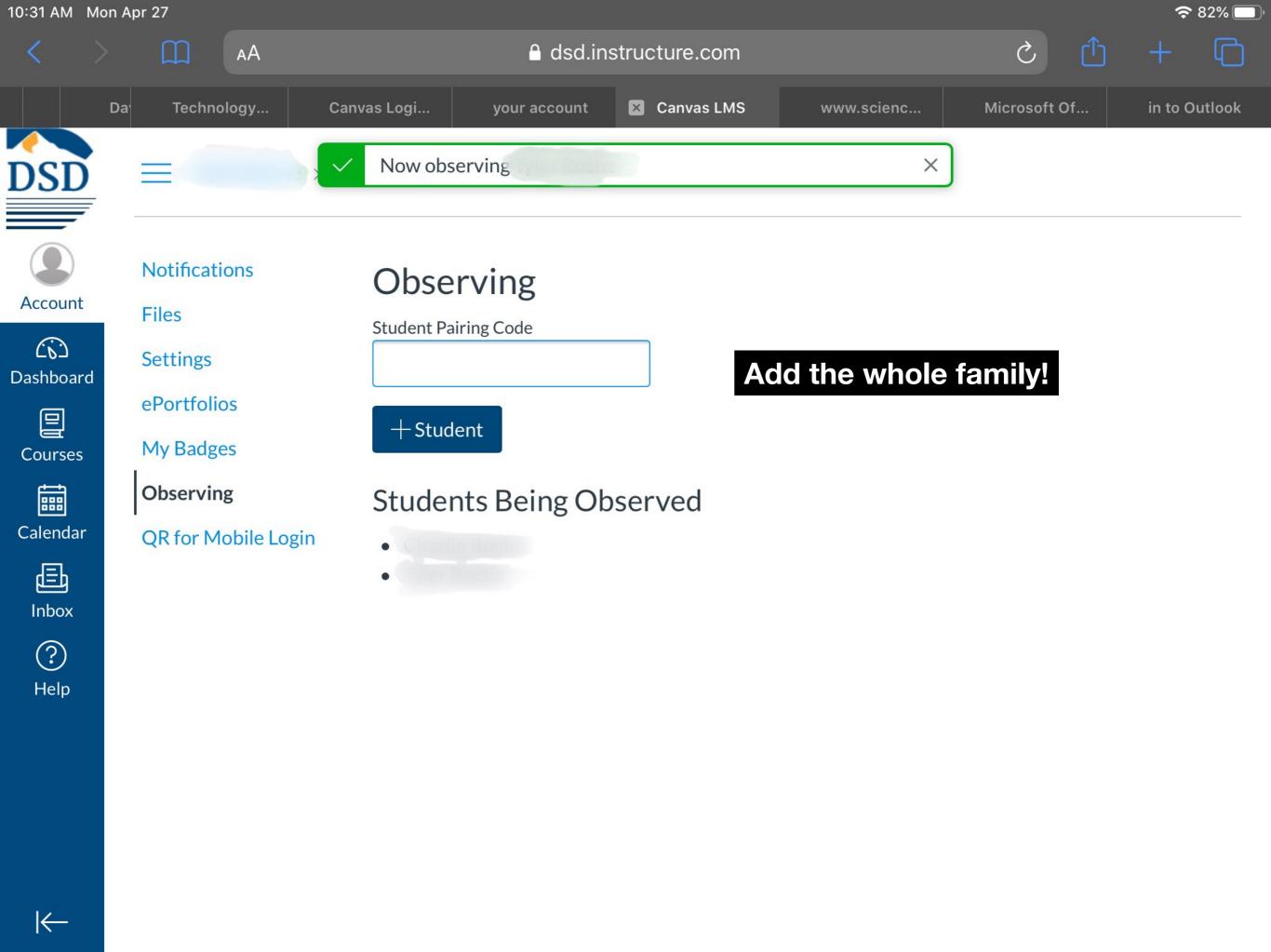

## Click on "Account" Then "Notifications "

## DSD

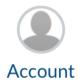

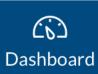

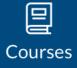

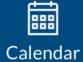

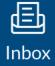

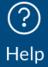

#### Notifications -

Files

Settings

ePortfolios

My Badges

Observing

QR for Mobile Login

## Notification Preferences

✓ Notify me right away

Send daily summary

X Do not send me

summary anything

Show name of observed students in notifications.

| Course Activities                                                           | Email Address<br>matlock0065@hotmail.com |
|-----------------------------------------------------------------------------|------------------------------------------|
| Due Date                                                                    | ✓ (\) (\) (\) (\)                        |
| Grading Policies                                                            | ✓ (\) (   ×                              |
| Here you can adjust Notifications This includes how you receive information | ✓ (\)                                    |
| and how frequently you receive it                                           | ✓ (\)                                    |
| Announcement                                                                | ✓ (\)                                    |
| Announcement Created By You                                                 | ✓ (\)                                    |
| Grading                                                                     | ✓                                        |
| Invitation                                                                  | ✓ (\)                                    |
| Submission Comment                                                          | ✓ <u> </u>                               |
| Blueprint Sync                                                              | ✓ <u> </u>                               |
| Discussions                                                                 |                                          |
| Discussion                                                                  | ✓ (\)                                    |

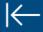

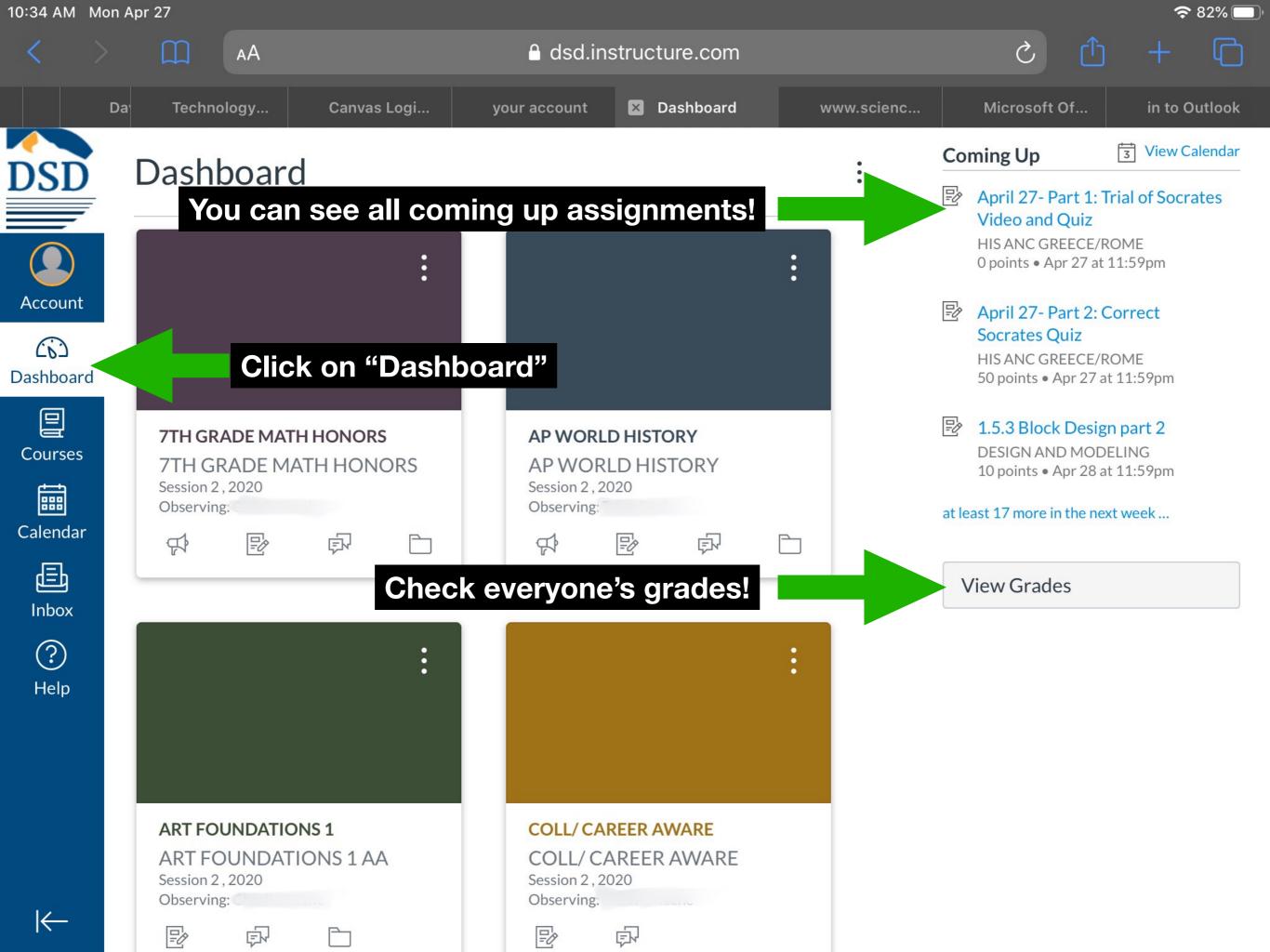

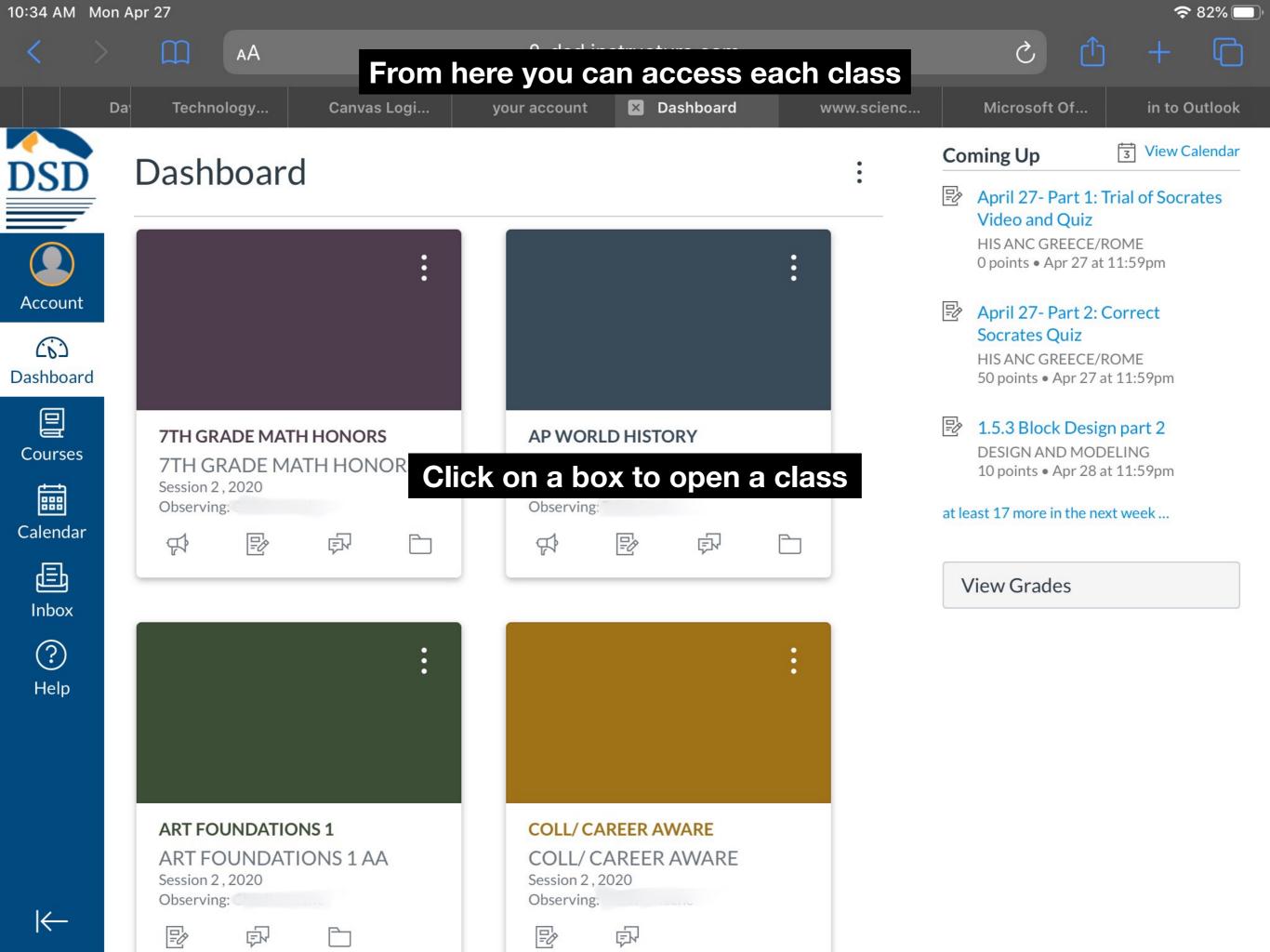

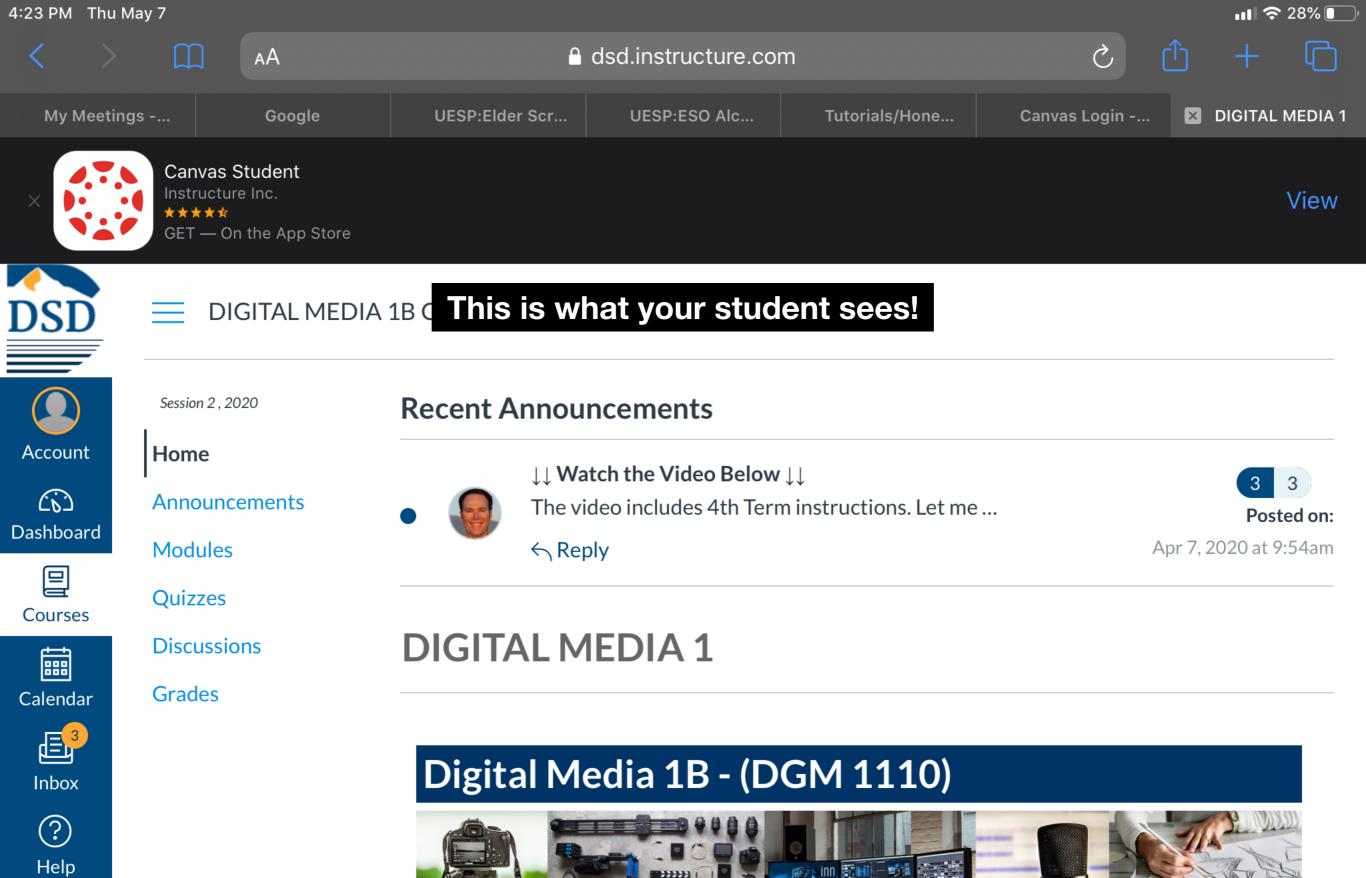

## **Complete The Form Below**

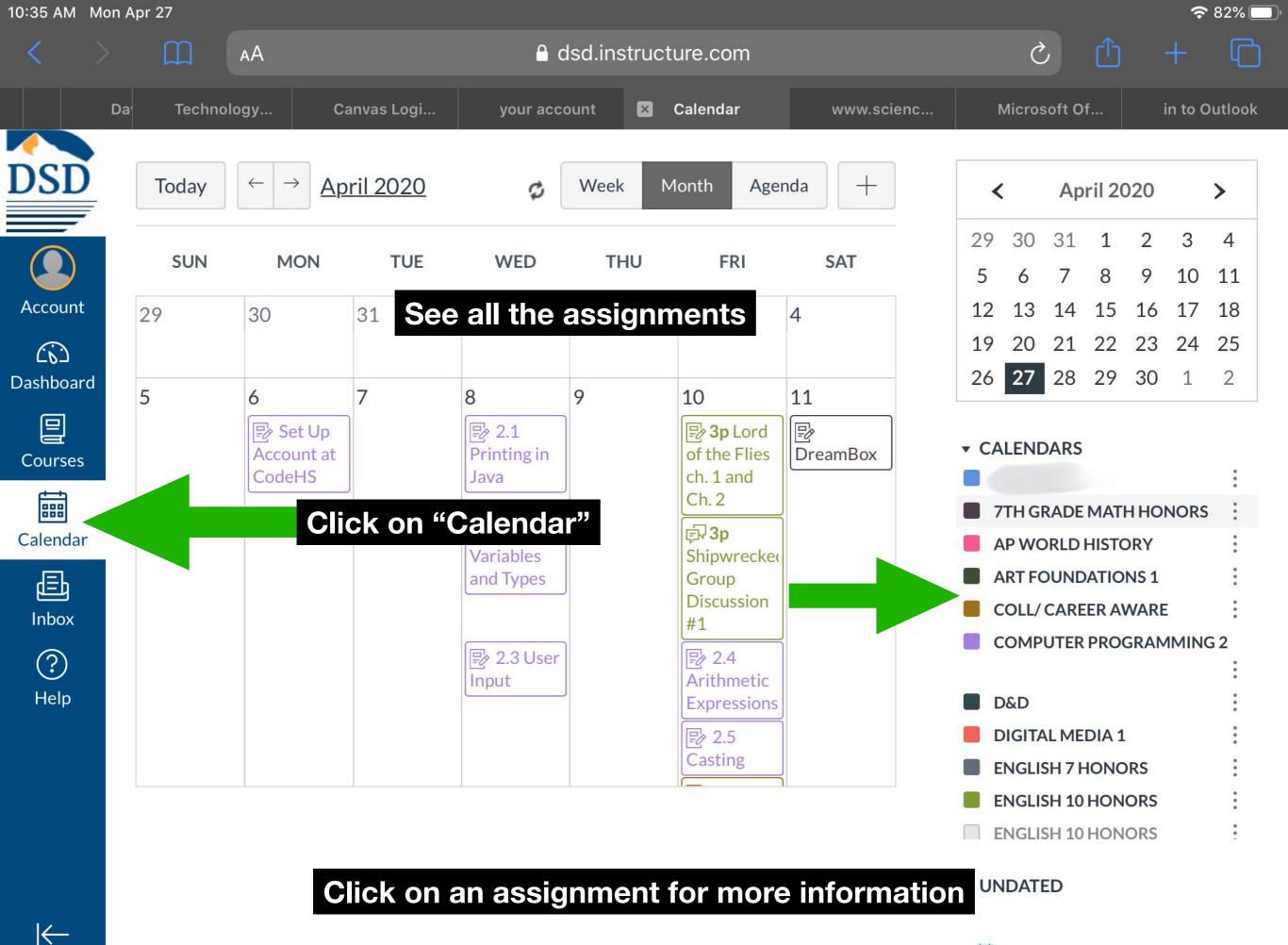

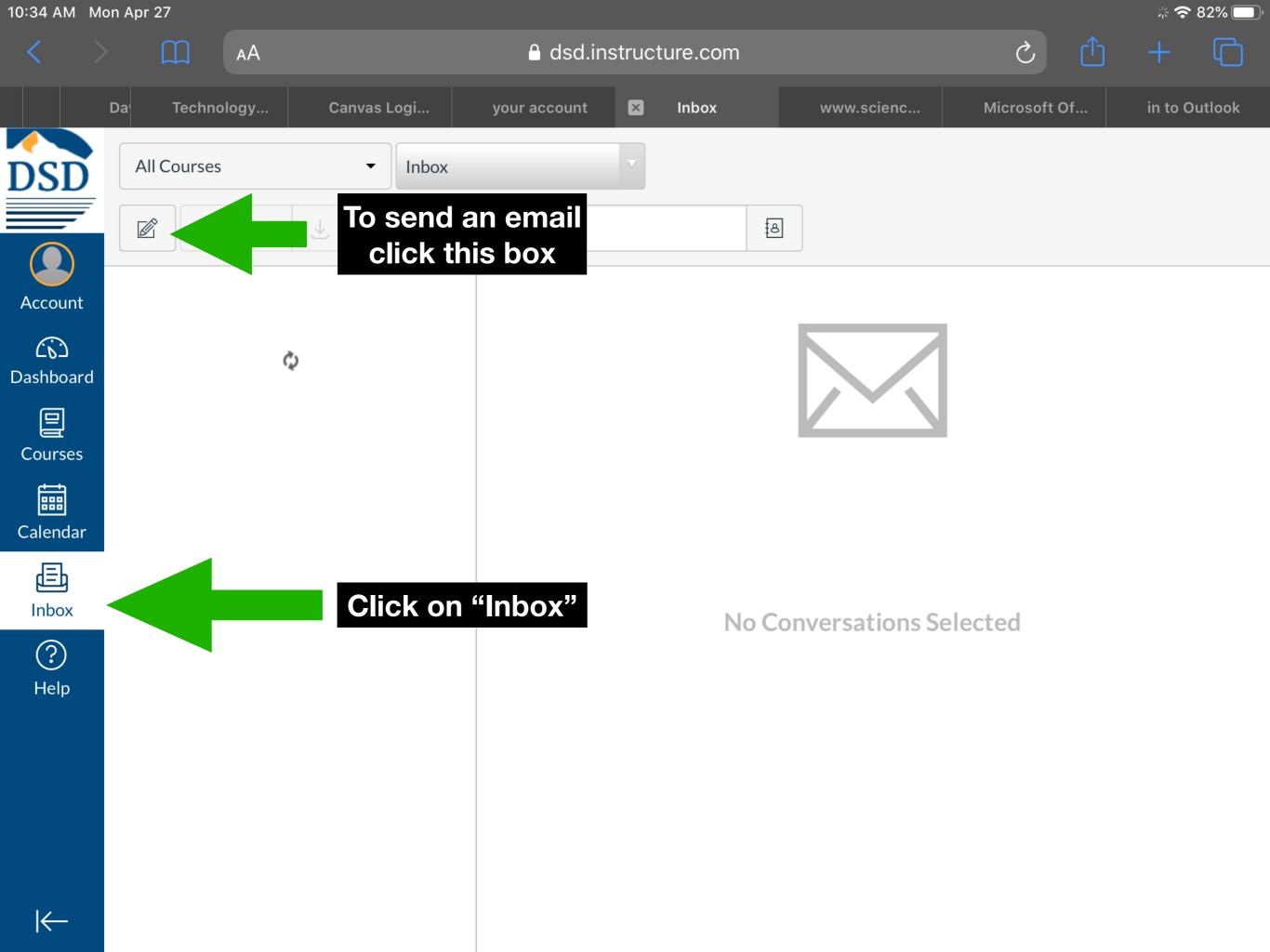

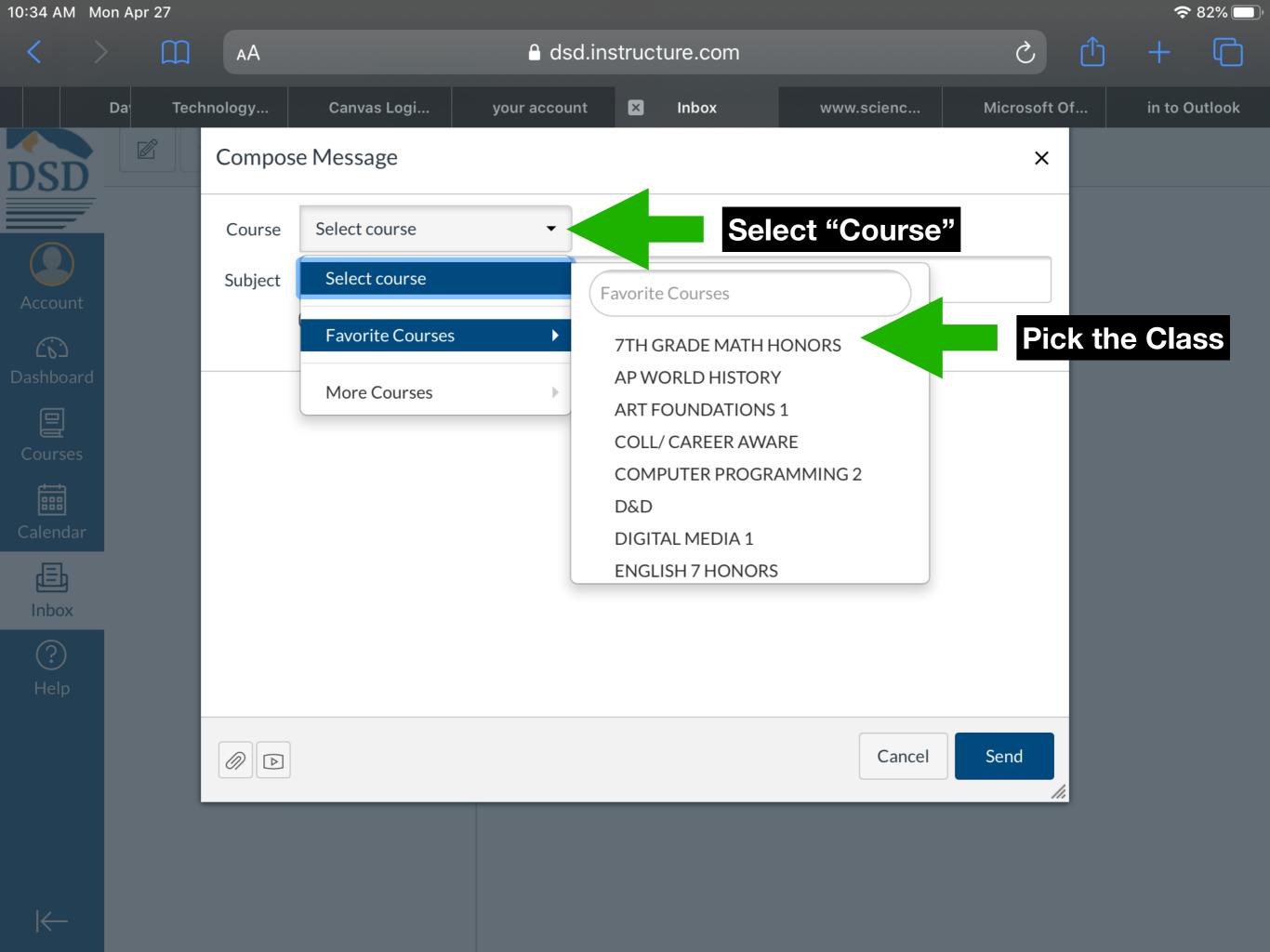

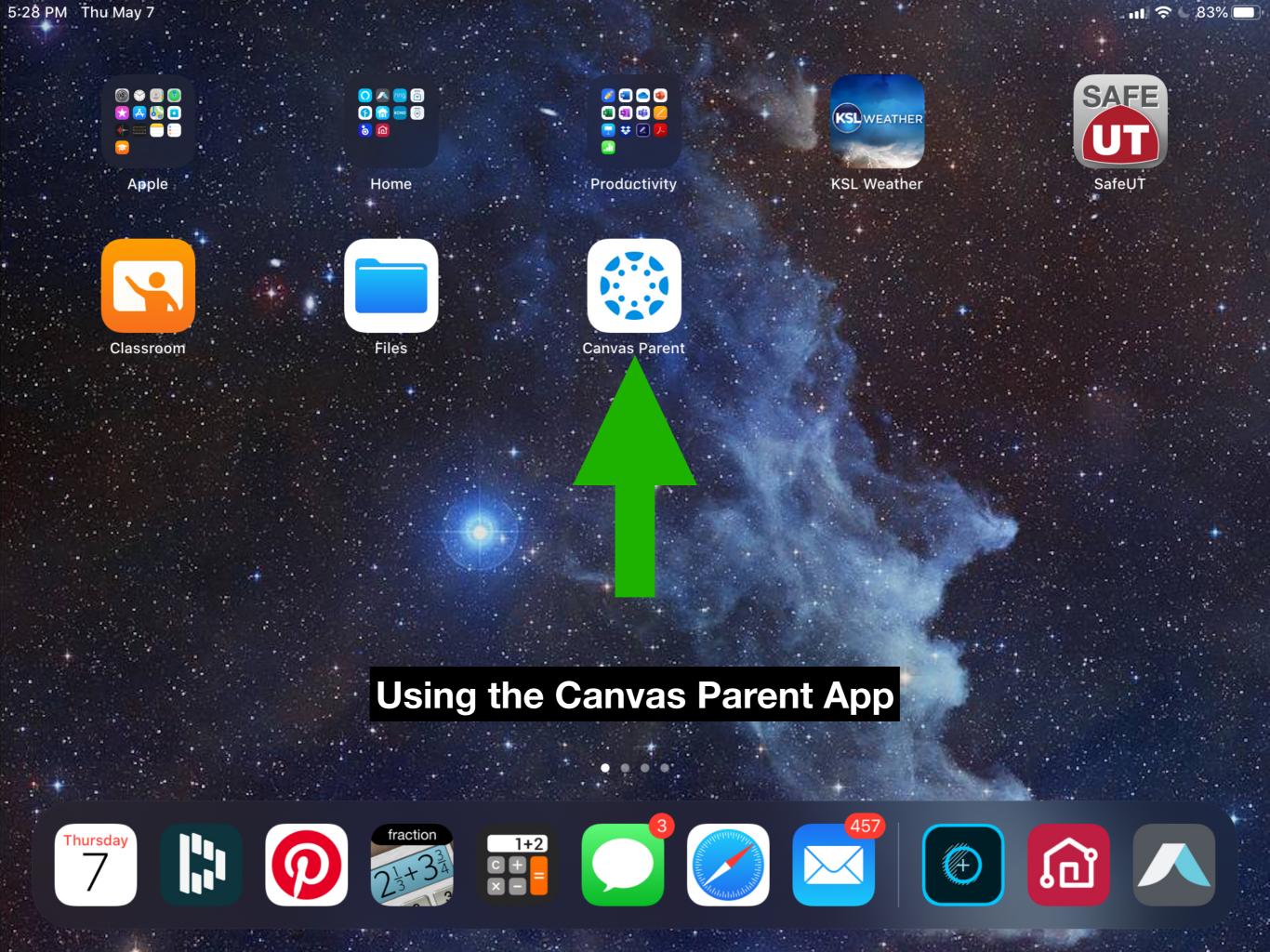

TR

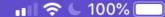

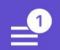

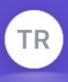

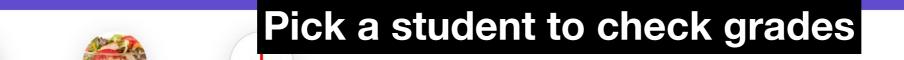

Add Student

#### AP WORLD HISTORY

AP WORLD HISTORY

98.92%

#### **COMPUTER PROGRAMMING 2**

**COMPUTER PROGRAMMING 2** 

A 95.51%

## Click on a class for more information

D&D

No Grade

#### **DIGITAL MEDIA 1**

DIGITAL MEDIA 1B CE

A 96.09%

#### **ENGLISH 10 HONORS**

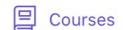

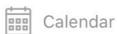

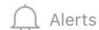

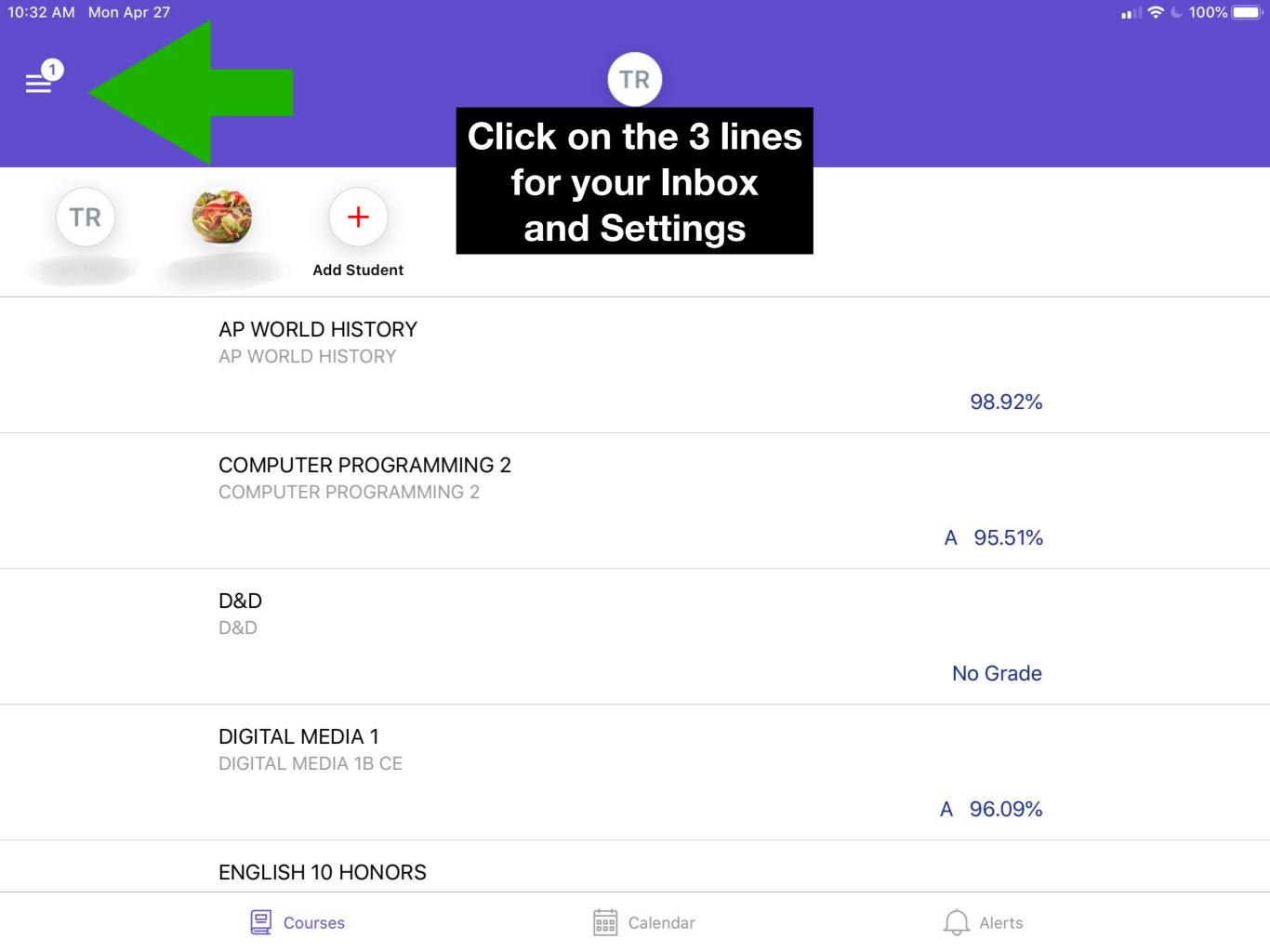

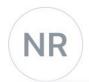

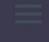

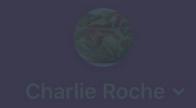

@outlook.com

## Click "Manage Students" to change alerts

Inbox

Manage Students

**Change User** 

**Log Out** 

7TH GRADE MATH HONORS
7TH GRADE MATH HONORS

ART FOUNDATIONS 1

COLL/ CAREER AWARE
COLL/ CAREER AWARE

D&D

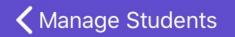

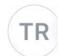

## Manage alerts

| ALERT ME WHEN:            |        |
|---------------------------|--------|
| Course grade above        | 1-100% |
| Course grade below        | 85     |
| Assignment missing        |        |
| Assignment grade above    | 1-100% |
| Assignment grade below    | 1-100% |
| Course announcements      |        |
| Institution announcements |        |

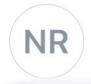

@outlook.com

Inbox

**Manage Students** 

**Change User** 

**Log Out** 

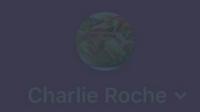

## Click "Inbox" to read email or send email

**7TH GRADE MATH HONORS** 7TH GRADE MATH HONORS

ART FOUNDATIONS 1 AA

COLL/ CAREER AWARE
COLL/ CAREER AWARE

D&D

Jan 23

Headphones

for

#### D&D

for

**ENGLISH 7 HONORS** 

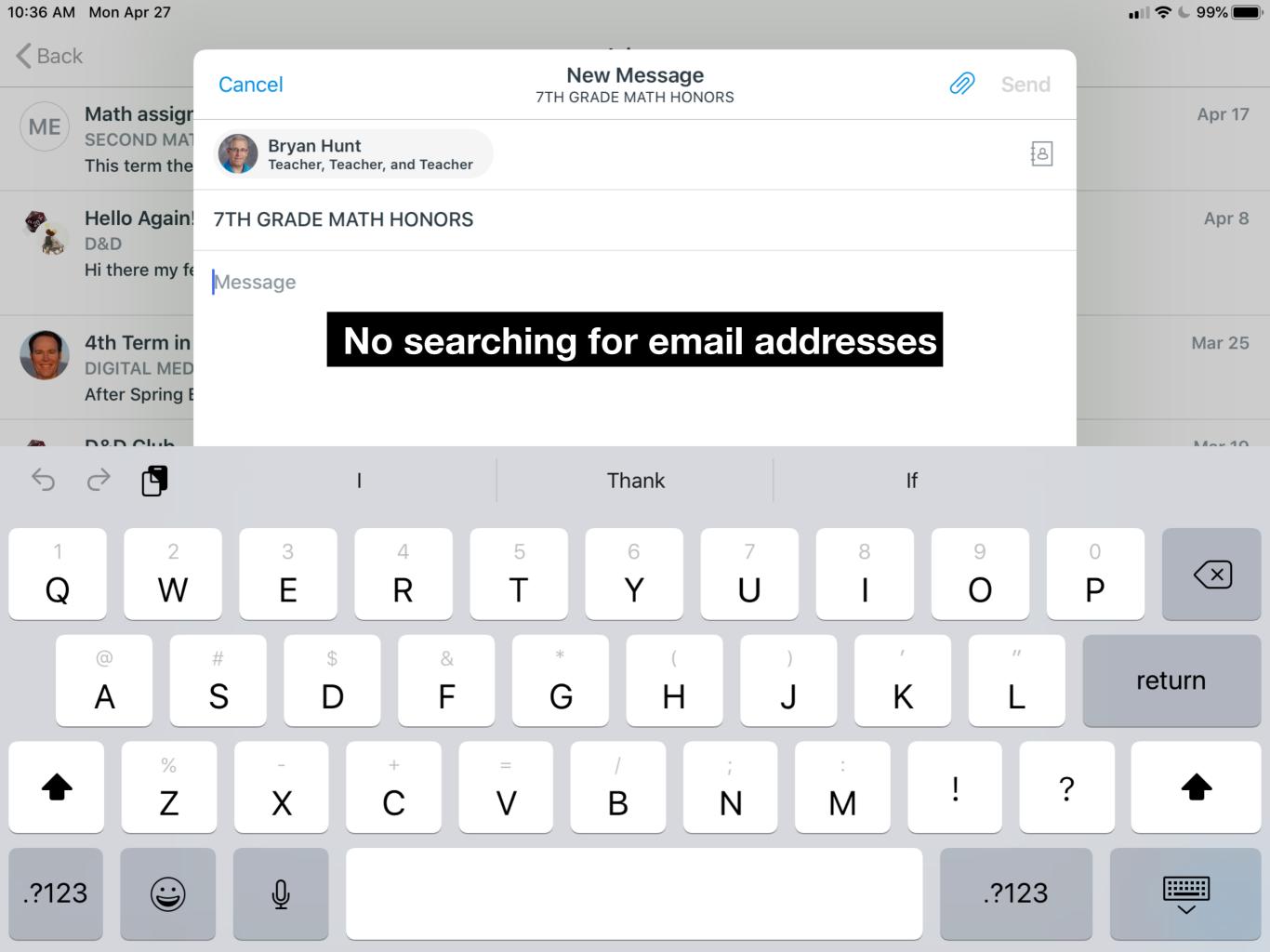